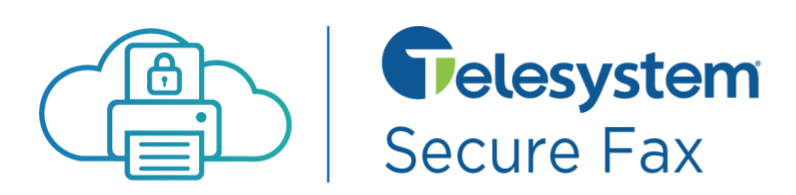

# About Secure Fax

Telesystem Secure Fax is a cloud-based faxing solution designed to keep fax communications safe and usability simple. The following gives guidance on how to send and receive faxes via email or the cloudbased portal, however APIs are also available for developers.

## Sending and Receiving Fax via Email

Users can send a fax from the email account for which the service is enabled.

*Send a fax via email:* 

- Create and digitize the document you want to fax then attach it to a new email message. Accepted digital formats include pdf, txt, doc, ppt, tif, xls, and more.
- Address then send the email to [1faxnumber@securefax.telesystem.us](mailto:1faxnumber@securefax.telesystem.us), being sure to substitute the actual fax number recipient in the address.

*For example, to send a fax to 6102354749, send the email t[o 16102354749@securefax.telesystem.us](mailto:16102354749@securefax.telesystem.us) . Always include 1 (calling code) before the fax number for US and Canada transmissions.*

### *Receive a fax via email:*

• Check your email- Incoming faxes will be sent to the email address(es) associated with the account.

*Important: Be sure your email server accepts messages from [noreply@telesystem.us](mailto:noreply@telesystem.us) and [support@telesystem.us](mailto:support@telesystem.us) as all notifications come from these addresses.* 

## Sending and Receiving Fax via the Portal

The account administrator has access t[o the secure fax portal](https://securefax.telesystem.us/) to make changes to the email addresses associated with the account, create cover pages, send and receive faxes, and more. More detailed instructions can be found by reviewing the *Support* tab *User Guide*. Should you need your admin credentials reset, contact Telesystem support.

### *Send a fax via portal:*

- Login with admin credentials to<https://securefax.telesystem.us/>
- Select *Faxes - Send a Fax*
- Complete the details of the fax to send then **Send Fax**

### *Receive a fax via portal:*

- Login with admin credentials to<https://securefax.telesystem.us/>
- Select *Faxes - Fax Inbox*
- Select *View Fax* button to review the contents of a fax

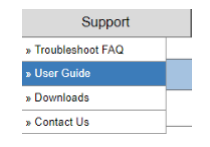